## Flow Performance FP1 2002 12 FP1 Quick Start for Desk\Laptop PC

#### **Desk\Laptop PCs, You Will Need:**

- A PC running Win 95, 98, 2000 or XP, with a serial port. If your computer does not have a serial port (D shaped 9 pin connector) then your computer has a USB port. You can buy a USB/Serial port adapter at many computer stores or electronics stores. See the section below on USB adapters.
- FPcom software installed on your Windows computer.
- The serial cable supplied with your FP1 or flow bench kit. This cable is a **null modem** serial cable, or a **Lap Link** ® cable. Either of these cables can be found at most computer or electronic stores. You will need a female DB9 (9 pin) end for the FP1, and a female DB9 or DB25 (25 pin) end for your computer serial port. DB25 to DB9 adaptors are also available.
- 9 volt battery
- 1. Install a fresh 9 volt battery into your FP1 (lift on the little slot located on the battery tray door and pull out the battery tray).
- 2. Turn off your PC while connecting the serial cable, then restart your PC when FP1 is connected.
- 3. Connect the serial cable to your PC serial connector
- 4. Connect other end of serial cable to your FP1 Serial I/O connector.

#### **Start**

Start FPcom software. The FP1 should report the following (or similar) when FPcom is started :

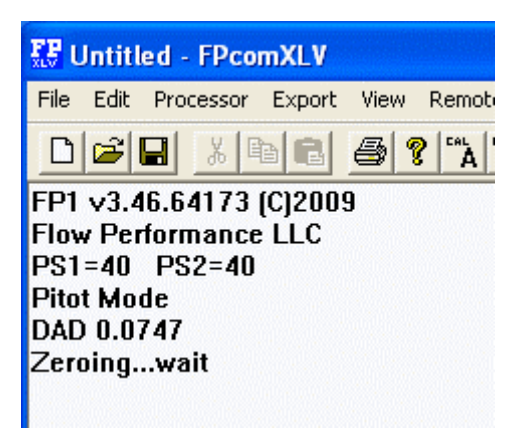

When you start FPcom with the FP1 connected to your computer, text similar to the text shown above should appear on the FPcom document window. The FP1 zeroes itself at startup (Zeroing...wait). Do not type on your keyboard while the FP1 is zeroing.

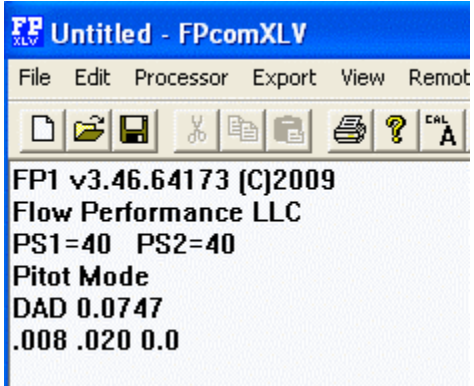

The first two columns of readout numbers, .08 .020, (typical values) will not zero properly for about 30 seconds, while the sensors are warming. They will continue to slowly drift for several minutes, or if subjected to changing ambient temperatures. This is normal.

# Flow Performance FP1 2 FP1 Quick Start for Desk\Laptop PC

#### **Enter a Command**

You command the FP1 by typing letters and numbers from your keyboard. The command you will be sending the FP1 the most often is the zero command.

Type the letter z, then press the ENTER or RETURN key on your keyboard. The z command tells the FP1 to zero itself. As you can see below, the FP1 readings are much closer to zero after you have zeroed the FP1 with the z command.

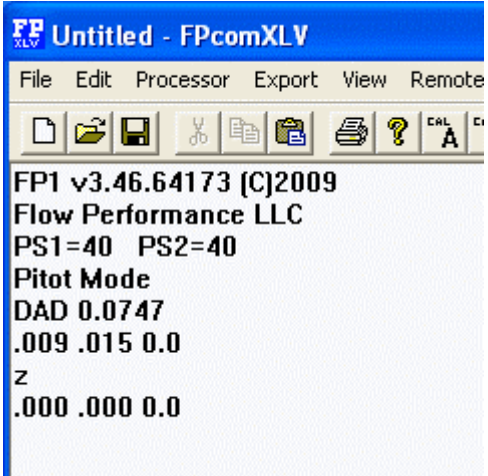

#### **Enter a Parameter**

You change FP1 parameters much the same way as the zero command. You enter a command followed by a parameter or numerical value.

Type lower case m, then RETURN or ENTER…

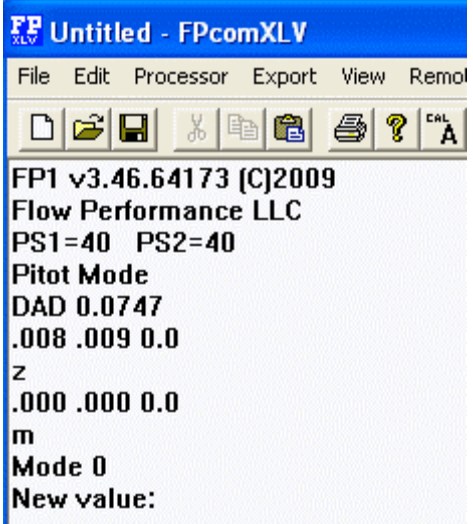

The FP1 reports "Mode 0" ( or what ever the current mode of operation happens to be), then it asks for a new value "New Value". Enter 1, then RETURN or ENTER key. This will change the mode of operation to mode 1 (cfm is relative to the test pressure).

## FP1 Quick Start for Desk\Laptop PC

To command the FP1 to estimate the flow rates to another test pressure, set the mode of operation to mode 0 (zero). Type the lower case m key, then RETURN or ENTER. Type the zero key, then RETURN or ENTER.

**If you do not want to change the parameter**, just hit the RETURN or ENTER key. The parameter will not be changed.

### **Stop or Quit**

To stop or quit operation, simply quit the FPcom software by clicking on the X in the upper right corner of the FPcom window, or select menu item File | Exit.

When you quit FPcom, you will be asked if you want to save the text in your FPcom document window...

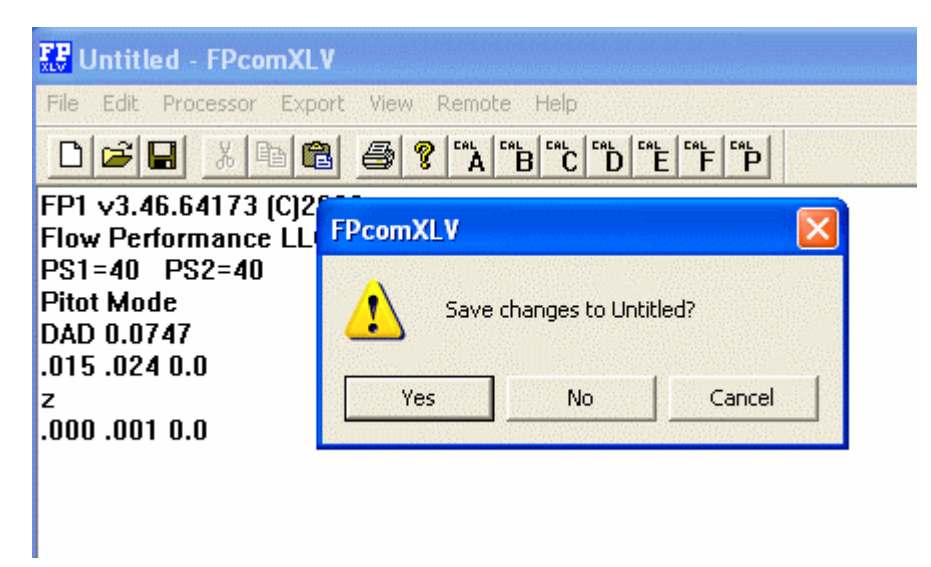

You can save the text in the FPcom document window by selecting Yes. You can save the text as a text document by giving your saved text a file name with an extension of .txt (example: myfile.txt).

**The settings and parameters you have entered into your FP1 are saved into the FP1 when you enter them.** You do not need to save them when you quit FPcom, they will be the same next time you use your FP1. The "Save changes" window that is displayed when you quit FPcom is only for the text that appears in your FPcom document window.

#### **USB/Serial Port Adapter**

- **Read the instructions that caome with your USB/Serial adapter before plugging in your USB adapter into the USB port.**
- **Do not have the FP1 connected to your USB/Serial adapter when you plug the adapter into the USB port for the first time.**
- **Do not connect the FP1 to the USB/Serial adapter until the adapter has been sucessfully installed into your computer.**

If your computer does not have a 9 pin (or 25 pin) D shaped connector serial port, then it probably has a USB port (small rectangular port). You can buy a USB to serial port converter that will make a serial port from a USB port. These adapters can be found at computer stores or electronics stores. Be sure that it specifies "**Full RS232 Compatibility**".

These adapters will include software drivers that need to be installed onto your computer.

**Be sure to read the instructions before plugging your adapter into the USB port.** Many adapters require the software driver be installed before the adapter is plugged into the USB port. Failure to do so may result in unsuccessful installation of the adapter. **Read the instructions before plugging in your USB adapter into the USB port.**

MS Vista is more problematic with these adapters. Use XP or earlier OS if you have the choice.

### FP1 Quick Start for Desk\Laptop PC